RÉSEAU **RRE** RESSOURCES ET TERRITOIRES

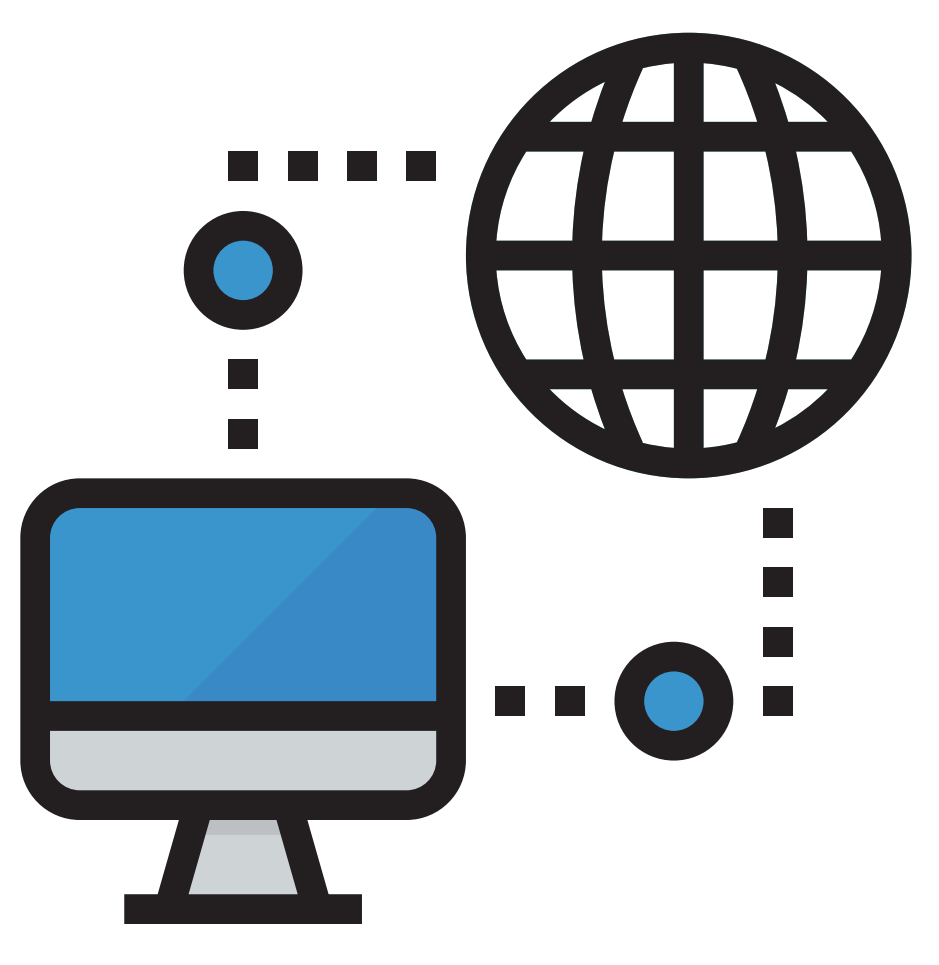

# **Dématérialisation des marchés publics**

**sur la plateforme mutualisée des marchés publics de la Métropole de Lyon**

Guide pratique à l'attention des entreprises

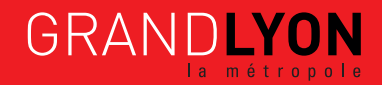

**grandlyon.comnyo** 

# **SOMMAIRE**

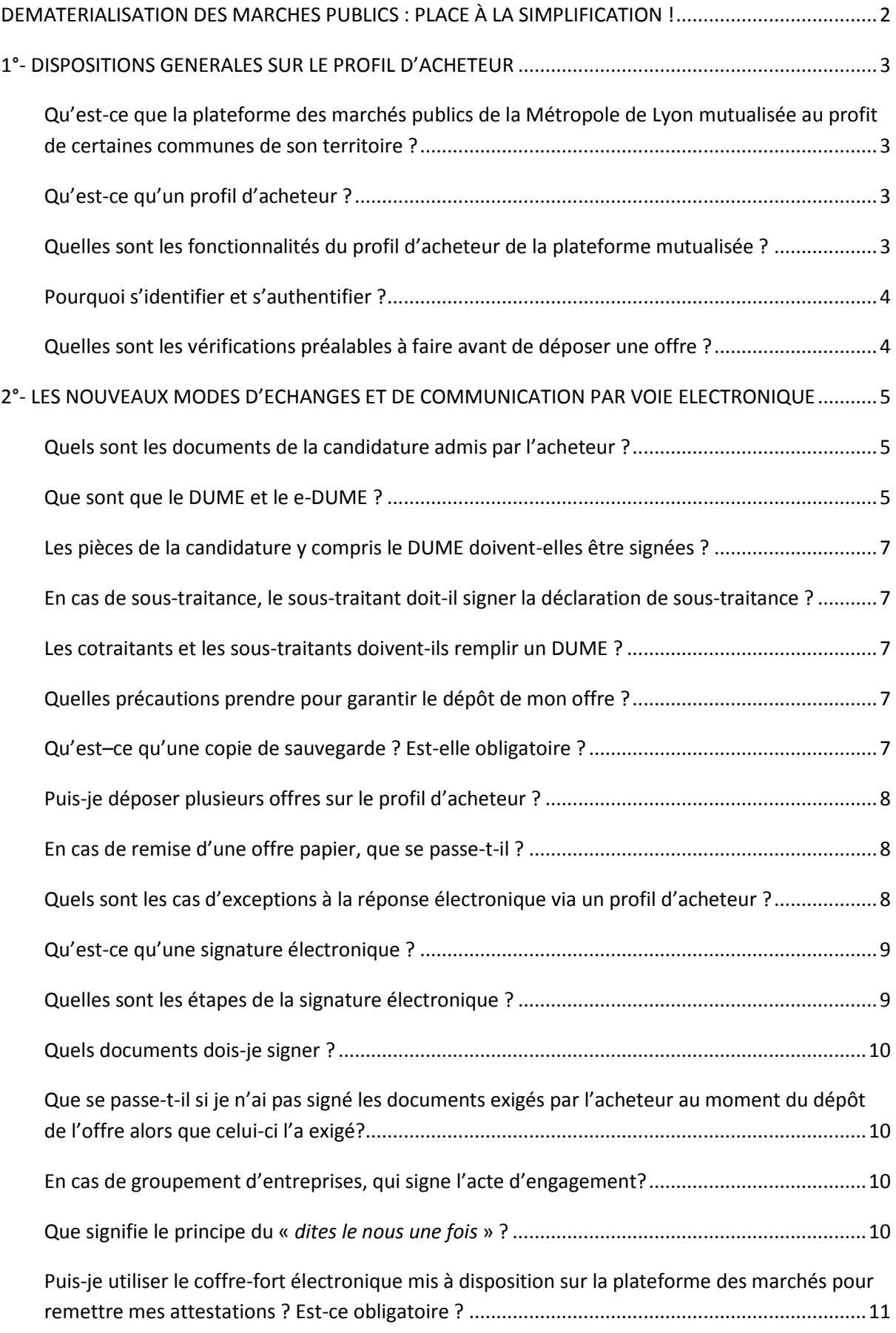

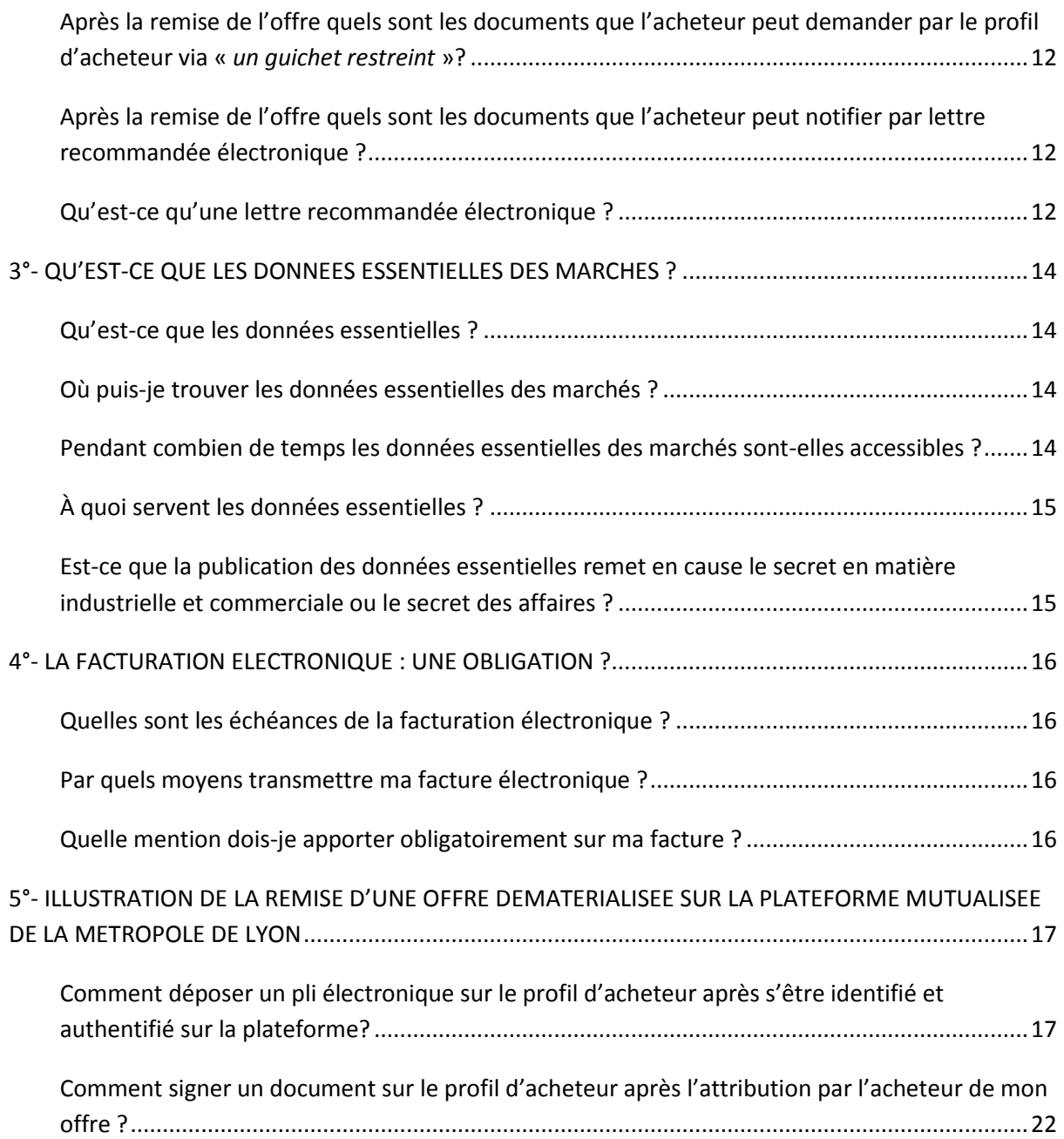

*Ce guide a été réalisé le 27 septembre 2018 par la Métropole de Lyon avec la participation des communes de Lyon, Vaulx en Velin, Francheville, Chassieu, Saint-Priest, Vénissieux et Jonage.* 

# <span id="page-3-0"></span>**DEMATERIALISATION DES MARCHES PUBLICS : PLACE À LA SIMPLIFICATION !**

**À compter du 1er octobre 2018, diverses dispositions relatives à la dématérialisation des marchés publics viennent simplifier les démarches des opérateurs économiques** :

Toutes les consultations supérieures à 25 000 euros hors taxes (HT) devront être publiées sur un profil d'acheteur et seront mises gratuitement à la disposition des entreprises et de tout autre opérateur économique, dès la publication de l'avis d'appel public à la concurrence.

Les communications et les échanges d'informations seront effectués par des moyens de communication électronique. La réponse électronique à ces consultations devient la règle, sauf exceptions prévues par les textes. **Dès lors les offres papiers deviennent irrecevables**.

Dans le cadre d'une procédure formalisée (appel d'offres notamment), les candidats ne sont plus tenus de fournir les documents justificatifs et les moyens de preuve qui ont déjà été transmis au service acheteur concerné lors d'une précédente consultation et qui demeurent valables, même si l'acheteur ne l'a pas expressément prévu.

Par ailleurs, les acheteurs publics devront publier des données essentielles relatives à l'attribution et à la modification des contrats supérieurs à 25 000 euros HT.

La Métropole de Lyon et certaines communes de son territoire, utilisatrices de la même plateforme de dématérialisation des marchés publics (profil d'acheteur) encouragent tous les opérateurs économiques à répondre à leurs consultations et mettent à leur disposition, **ce guide**, destiné à apporter des conseils pratiques sur la dématérialisation des marchés publics et les aider à constituer leurs réponses électroniques.

La mise en place d'une plateforme commune de dématérialisation des marchés publics participe à l'objectif de simplification de la commande publique en permettant aux entreprises d'accéder aux consultations centralisées sur un même support.

Ce document ne se substitue pas au règlement de consultation des acheteurs publics et ne constitue qu'un outil d'aide à la bonne compréhension des nouvelles règles relatives à la dématérialisation des marchés publics et au dépôt des offres électroniques. Il s'applique aux réponses électroniques concernant les procédures « *ouvertes* » pour lesquelles les pièces de la candidature et de l'offre sont envoyées au sein d'un seul pli.

Nous vous invitons à vous inscrire sur le profil d'acheteur : *[http://www.marchespublics.grandlyon.com](http://www.marchespublics.grandlyon.com/)* pour recevoir les informations liées aux consultations, et prendre connaissance de son fonctionnement. Une base de test est également mise à votre disposition afin de vous entrainer au dépôt des offres électroniques, accessible sur : http://www.marchespublics.grandlyon.com dans le menu 'Pratique', item 'Faites un dépôt de test'

**En cas de difficultés techniques ou d'anomalies constatées pendant l'envoi d'une réponse électronique, un service d'aide en ligne est à votre disposition, joignable :**

- **par email (de préférence) : [support-entreprises@aws-france.com](mailto:support-entreprises@aws-france.com)**
- **par téléphone au 04 80 04 12 60**

# <span id="page-4-0"></span>**1°- DISPOSITIONS GENERALES SUR LE PROFIL D'ACHETEUR**

# <span id="page-4-1"></span>**Qu'est-ce que la plateforme des marchés publics de la Métropole de Lyon mutualisée au profit de certaines communes de son territoire ?**

Il s'agit d'un portail commun rassemblant les profils d'acheteurs de la Métropole de Lyon et des communes adhérentes mentionnées dans la rubrique « nos membres ».

Cette plateforme des marchés publics accueille l'ensemble des consultations de la Métropole de Lyon et des communes adhérentes

Pour accéder aux consultations, rendez-vous à l'adresse suivante : *[http://www.marchespublics.grandlyon.com](http://www.marchespublics.grandlyon.com/)*.

## <span id="page-4-2"></span>**Qu'est-ce qu'un profil d'acheteur ?**

C'est une plateforme de dématérialisation des marchés publics sur laquelle chaque acheteur met à disposition des entreprises les documents de consultation par voie électronique afin qu'elles puissent répondre en remettant leurs candidatures et leurs offres par voie électronique.

La consultation et le téléchargement des avis de marchés et des documents de la consultation sont en accès libre, gratuit, direct et complet.

### <span id="page-4-3"></span>**Quelles sont les fonctionnalités du profil d'acheteur de la plateforme mutualisée ?**

Cette plateforme des marchés publics vous permet de :

- Vous identifier et vous authentifier,
- Connaître les prérequis techniques pour utiliser le profil d'acheteur,
- Disposer d'un service d'alerte gratuit, vous donnant des informations sur les consultations,
- **Répondre aux demandes de devis faites par l'acheteur\*,**
- Rechercher, consulter et télécharger les avis de publicité et les Dossiers de Consultation des Entreprises (DCE) et leurs éventuelles modifications,
- **Disposer d'un coffre-fort électronique pour y ranger notamment vos attestations fiscales et sociales et documents de candidature\*,**
- Répondre par voie électronique aux consultations, y compris si votre candidature se présente sous la forme d'un e-DUME,
- Poser des questions et recevoir des réponses,
- Recevoir des demandes de l'acheteur (demandes de précision, négociations, etc.),
- Recevoir des informations (courriers de rejet, notification du marché, etc.),
- Signer de façon électronique les offres,

Consulter et accéder aux données essentielles des marchés d'un acheteur.

*\*Ces fonctionnalités ont été spécialement ajoutées pour faciliter les échanges avec l'acheteur*

#### **Le profil d'acheteur permet :**

- De respecter les obligations en matière de confidentialité et de sécurité des échanges,
- D'assurer une traçabilité et un horodatage des échanges.

#### <span id="page-5-0"></span>**Pourquoi s'identifier et s'authentifier ?**

Cela vous permet d'être automatiquement informé des modifications des pièces du dossier de consultation et d'être alerté des nouveaux marchés publics pouvant vous intéresser.

### <span id="page-5-1"></span>**Quelles sont les vérifications préalables à faire avant de déposer une offre ?**

Il est recommandé de lire les conditions générales d'utilisation d'AWS accessibles sur *http://www.marchespublics.grandlyon.com*

Avant de déposer une offre, il est fortement conseillé de se rendre sur la page de test accessible depuis la page d'accueil par le menu 'Pratique' item 'Testez votre poste' et 'Testez votre certificat' afin de vérifier la configuration de votre poste et les prérequis techniques (navigateurs internet, version de Java et certificats) pour une parfaite utilisation de la plateforme.

**Vérifiez dans le règlement de la consultation :**

**- la nature des documents qui doivent être signés, même si en principe seul l'acte d'engagement doit l'être,**

**- si la signature électronique est facultative ou imposée par l'acheteur,**

**- si la signature électronique doit être effectuée au moment du dépôt de l'offre ou au moment de l'attribution du marché.**

# <span id="page-6-0"></span>**2°- LES NOUVEAUX MODES D'ECHANGES ET DE COMMUNICATION PAR VOIE ELECTRONIQUE**

La dématérialisation introduit de nouveaux outils de communication avec l'acheteur.

L'acheteur dépose les documents de toute consultation supérieure à 25 000 euros Hors Taxes sur le profil d'acheteur, que vous pourrez télécharger directement, sauf les cas d'exception.

Vous pouvez poser des questions sur la plateforme des marchés publics et l'acheteur apportera une réponse dans le délai fixé par le règlement de la consultation.

Votre réponse sera déposée de façon électronique sur le profil d'acheteur. **Pour les procédures dites « ouvertes »** vous pouvez déposer votre pli électronique composé d'un répertoire candidature et d'un répertoire offre. **Pour les procédures dites « restreintes »**, vous pouvez déposer votre candidature et vous recevrez un mail dans lequel un code vous sera donné pour déposer ultérieurement votre offre.

#### <span id="page-6-1"></span>**Quels sont les documents de la candidature admis par l'acheteur ?**

Le candidat produit à l'appui de sa candidature :

- Une lettre de candidature comprenant une déclaration sur l'honneur pour justifier qu'il n'entre dans aucun des cas d'exclusion d'une entreprise de la procédure de passation des marchés publics,
- Les renseignements demandés par l'acheteur aux fins de vérifier l'aptitude à exercer l'activité professionnelle, la capacité économique et financière et les capacités techniques et professionnelles du candidat.

Pour apprécier les capacités du candidat, l'acheteur peut demander différentes pièces justificatives qui figurent sur une liste établie par arrêté.

Pour ce faire, le candidat utilise soit les formulaires fournis au dossier de consultation des entreprises (formulaires propres à l'acheteur ou formulaires type dénommés DC1, DC2, et le DC4 en cas de sous-traitance), soit le Document unique de marché européen (DUME).

Si le candidat s'appuie sur d'autres opérateurs économiques pour présenter sa candidature, l'acheteur peut exiger dans ses documents de consultation que ceux-ci produisent les mêmes documents permettant de justifier de leurs capacités professionnelles, techniques et financières.

#### <span id="page-6-2"></span>**Que sont que le DUME et le e-DUME ?**

Le DUME (Document Unique des Marchés Européens) vise à simplifier votre candidature à un marché public.

Il s'agit d'un formulaire normalisé qui vous permet de candidater à un marché public et d'attester de votre situation financière et de vos capacités. Il est désormais appelé « e-DUME » car il est dématérialisé.

Depuis le 1<sup>er</sup> avril 2018 les acheteurs ont l'obligation d'accepter l'e-DUME si vous faites le choix de l'utiliser.

Le e-DUME est réutilisable : une fois saisi, vous pouvez le compléter ou le mettre à jour pour répondre à d'autres marchés publics. Vous n'êtes pas obligé d'utiliser le e-DUME lorsque vous répondez à un marché public (possibilité d'utiliser le DC1 et DC2).

Si vous souhaitez l'utiliser, seul le e-DUME au format .xml a valeur probante.

**Le e-DUME est accessible directement :**  - sur le profil d'acheteur <http://www.marches-publics.info/>

- ainsi que sur le portail Chorus Pr[o https://dume.chorus-pro.gouv.fr/](https://dume.chorus-pro.gouv.fr/)

Le formulaire se décompose en 6 parties :

- 1. Informations relatives à la procédure de passation du marché et à l'acheteur
- 2. Informations sur l'entreprise
- 3. Motifs d'exclusion
- 4. Critères de sélection
- 5. Réduction du nombre de candidats qualifiés
- 6. Déclaration sur l'honneur et consentement de l'entreprise

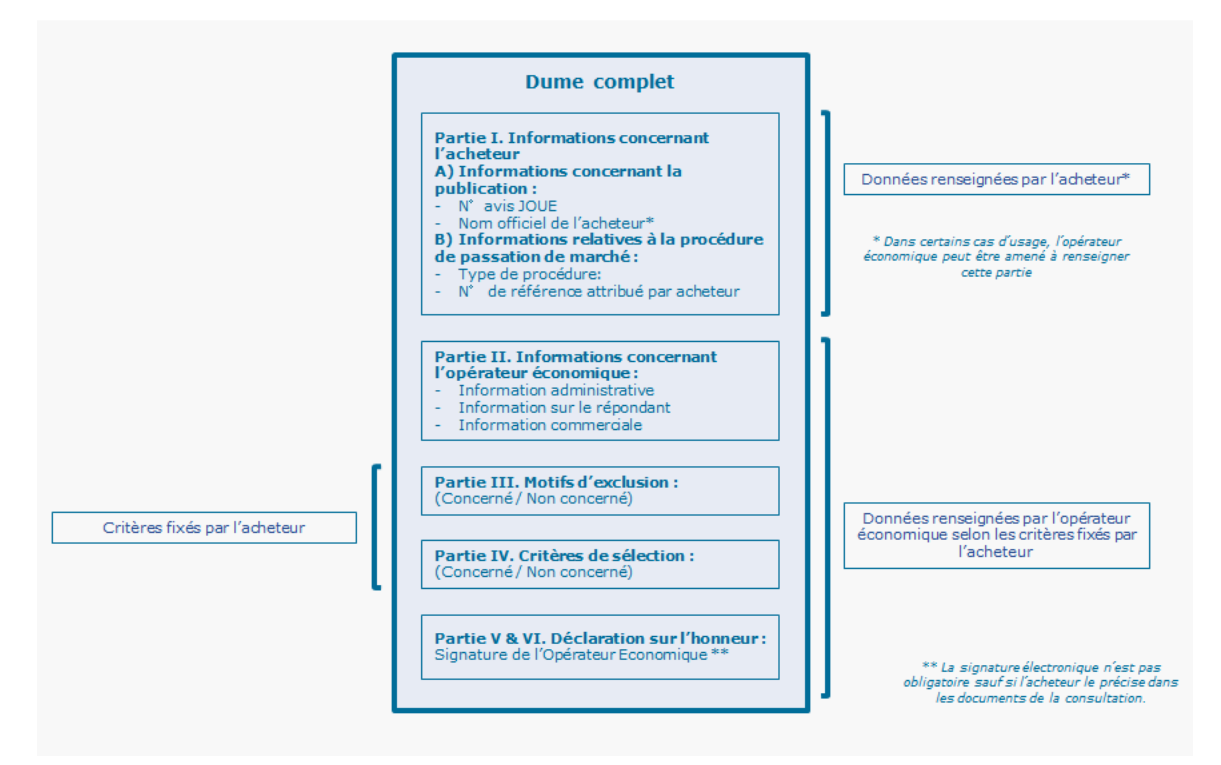

Le e-DUME-A (acheteur) peut être préparé en amont de la consultation par l'acheteur qui renseigne les données le concernant ainsi que celles relatives à la consultation, et définit les critères d'admission des candidatures et les justificatifs à produire.

Le e-DUME-OE (opérateur économique) peut également être préparé en amont de toute consultation à partir de votre numéro SIRET. Le document sera automatiquement pré-renseigné (raison sociale, adresse, …).

Les e-DUME-A et OE sont ensuite collectés, quel que soit le profil d'acheteur, et fusionnés pour ne former plus qu'un seul document qui sera transmis à l'acheteur en guise de formulaire de candidature.

#### <span id="page-8-0"></span>**Les pièces de la candidature y compris le DUME doivent-elles être signées ?**

Les textes n'imposent pas la signature des pièces de la candidature. Pensez cependant à bien vérifier le contenu du règlement de consultation sur ce point.

#### <span id="page-8-1"></span>**En cas de sous-traitance, le sous-traitant doit-il signer la déclaration de sous-traitance ?**

La signature de la déclaration de sous-traitance n'est pas exigée au stade de la candidature, mais au moment de l'attribution du marché : le titulaire envoie le formulaire complété et signé par lui-même et son ou ses sous-traitants.

La signature peut alors être manuscrite ou électronique en fonction de ce qui est exigé par l'acheteur.

#### <span id="page-8-2"></span>**Les cotraitants et les sous-traitants doivent-ils remplir un DUME ?**

Si un groupement d'entreprises candidate à une consultation en utilisant le DUME, chaque cotraitant doit remplir un DUME.

En cas de sous-traitance, chaque sous-traitant devra remplir un DUME également.

#### <span id="page-8-3"></span>**Quelles précautions prendre pour garantir le dépôt de mon offre ?**

Le dépôt de votre réponse doit avoir lieu **avant la date et l'heure limites** indiquées dans le règlement de la consultation.

Il vous appartient de prendre toutes les dispositions nécessaires afin d'anticiper les difficultés éventuelles liées à la transmission d'une offre et de respecter un certain délai de vigilance avant d'effectuer le dépôt de votre offre. Le délai de 24 heures avant la date limite de remise des offres est recommandé. La durée du téléchargement est fonction du débit de votre accès Internet et de la taille des documents à transmettre. **C'est l'heure de la fin du téléchargement qui compte !**

Pour sécuriser votre dépôt, vous pouvez aussi envoyer une copie de sauvegarde, qui doit, elle aussi, arriver auprès de l'acheteur dans le délai imparti de remise des offres.

#### <span id="page-8-4"></span>**Qu'est–ce qu'une copie de sauvegarde ? Est-elle obligatoire ?**

Il s'agit d'une faculté offerte à toutes les entreprises qui répondent à une procédure de marché public même si elle n'est pas prévue dans le règlement de la consultation. Vous pouvez donc sécuriser votre offre par la remise d'une copie de sauvegarde de votre offre, **dans le respect du délai de réception des offres**. Le support peut être physique électronique (CD-Rom, DVD-Rom, clé USB) ou papier.

La copie de sauvegarde ne sera ouverte qu'en cas d'anomalies ou de difficultés liées à l'ouverture de l'offre électronique (virus, problèmes techniques). Le pli doit impérativement porter la mention « *copie de sauvegarde* » de manière claire et lisible et indiquer le nom de l'opérateur économique ainsi que le nom du marché concerné.

La copie de sauvegarde pourra être ouverte dans les cas suivants :

- Lorsque la candidature ou l'offre transmise par voie électronique contient un programme informatique malveillant (Virus)
- Lorsqu'une candidature ou une offre électronique est reçue de façon incomplète, hors délais ou n'a pu être ouverte, **sous réserve que la transmission de la candidature ou de l'offre électronique ait commencé avant la clôture de la remise des candidatures ou des offres.**

Lorsqu'un programme informatique malveillant est détecté dans la copie de sauvegarde, celle-ci est écartée par l'acheteur.

#### <span id="page-9-0"></span>**Puis-je déposer plusieurs offres sur le profil d'acheteur ?**

Dans le cas, où plusieurs offres sont déposées, seule la dernière offre est analysée (les précédents dépôts sont remplacés).

#### <span id="page-9-1"></span>**En cas de remise d'une offre papier, que se passe-t-il ?**

**En cas de remise d'une offre papier, l'offre de l'entreprise est considérée comme irrecevable ou irrégulière** (sauf pour les procédures d'exception).

Toutefois, la régularisation d'une offre papier est laissée à l'appréciation de l'acheteur selon les modalités du règlement de consultation. En l'absence d'indication dans le règlement de la consultation, votre offre papier est irrecevable.

**L'acheteur n'est en aucune façon dans l'obligation de régulariser une offre papier.**

## <span id="page-9-2"></span>**Quels sont les cas d'exceptions à la réponse électronique via un profil d'acheteur ?**

Ne sont pas concernés notamment les marchés inférieurs à 25 000 €HT, les marchés négociés sans publicité ni mise en concurrence et répondant à un besoin dont la valeur est inférieure aux seuils de procédure formalisée, les marchés de services sociaux et autres services spécifiques, les marchés de défense sécurité, … Pour ces consultations l'offre peut être remise sur support papier ou par un autre mode électronique indiqué par l'acheteur (mail, clé USB,…).

Pour certaines consultations, l'acheteur vous demandera de fournir des échantillons ou des maquettes afin de pouvoir analyser l'offre. Seuls les échantillons devront être remis par voie postale ou déposés contre récépissé à l'adresse indiquée par l'acheteur. Les modalités concernant les échantillons sont précisées dans le règlement de consultation.

# <span id="page-10-0"></span>**Qu'est-ce qu'une signature électronique ?**

La signature électronique est l'équivalent de la signature manuscrite sous format numérique. Elle a la même valeur juridique qu'une signature manuscrite et elle permet d'identifier le signataire.

La signature électronique est une série de caractères (non forcément visibles) associée au document numérique. Elle nécessite deux éléments :

- Un certificat électronique à acquérir par l'entreprise,
- Et un logiciel de signature pour apposer la signature. Le profil d'acheteur permet de signer tous les documents demandés par l'acheteur : http://www.marchespublics.grandlyon.com via le menu 'Pratique' item 'AWS-Signature'.

**Ne pas confondre signature électronique et signature manuscrite scannée et apposée sur un document. La signature scannée n'a pas de valeur juridique.** 

#### <span id="page-10-1"></span>**Quelles sont les étapes de la signature électronique ?**

#### **Étape 1 : Les démarches en interne**

La signature électronique est nominative. Il s'agit du représentant légal de l'entreprise ou d'une personne disposant d'une délégation de signature.

Veillez à anticiper les absences et départs en prévoyant un suppléant qui disposera de sa propre signature électronique.

Veillez à vérifier que votre poste informatique est configuré de manière à pouvoir utiliser la clé électronique de signature.

#### **Étape 2 : Acquérir un certificat de signature électronique**

Les prestataires référencés par le gouvernement délivrant les signatures électroniques se trouvent sur le site :

<https://www.ssi.gouv.fr/administration/visade-securite/visas-de-securite-le-catalogue/>

Le choix du prestataire est libre.

Veillez à choisir un certificat conforme au règlement Eidas dont le niveau de sécurité est de niveau 3 (signature électronique avancée avec certificat qualifié) ou de niveau 4 (signature électronique qualifiée).

Les certificats RGS\*\* déjà délivrés sont utilisables jusqu'à leur fin de validité.

#### **Le délai d'obtention de la signature est de 48 heures à 4 semaines, pensez à anticiper l'achat !**

*Étape 3 : Signez !* (Attention ! la signature d'un zip n'emporte pas la signature des documents qu'il contient).

#### <span id="page-11-0"></span>**Quels documents dois-je signer ?**

En principe, les pièces de la candidature et de l'offre n'ont pas à être signées au moment du dépôt de la réponse. Pour autant, le candidat reste engagé par sa réponse pendant son délai de validité.

Pour les pièces constituant l'offre du candidat, seul l'acte d'engagement doit être signé. Mais certains acheteurs peuvent exiger la signature d'autres pièces du marché.

### **À quel moment dois-je signer ?**

Il convient de se référer au règlement de la consultation **: certains acheteurs exigeront la signature électronique au moment du dépôt de l'offre et d'autres au moment de l'attribution du marché. Dans ce dernier cas la signature peut être apposée sous la forme électronique ou manuscrite, selon les prescriptions de l'acheteur.** 

# <span id="page-11-1"></span>**Que se passe-t-il si je n'ai pas signé les documents exigés par l'acheteur au moment du dépôt de l'offre alors que celui-ci l'a exigé?**

Le défaut de signature rend l'offre irrégulière. L'acheteur a la faculté de procéder à la régularisation des offres mais ce n'est pas une obligation. Vous n'aurez aucun moyen de recours.

#### <span id="page-11-2"></span>**En cas de groupement d'entreprises, qui signe l'acte d'engagement?**

Si vous candidatez dans un groupement, chaque membre de la cotraitance doit signer l'acte d'engagement. En cas de désignation d'un mandataire habilité à représenter le groupement en vertu d'un mandat joint à la candidature, seul le mandataire signe l'acte d'engagement.

Les modalités de signature sont indiquées dans le règlement de la consultation.

#### <span id="page-11-3"></span>**Que signifie le principe du «** *dites le nous une fois* **» ?**

Le programme « *Dites-le-nous une fois* » contribue à la simplification de la charge administrative en réduisant la redondance des informations demandées aux entreprises.

Les candidats ne sont pas tenus pour les procédures formalisées de fournir les documents justificatifs et les moyens de preuve déjà transmis au service acheteur lors d'une précédente consultation si les pièces sont toujours valables. Charge à vous de mettre ces informations à jour régulièrement.

Le profil d'acheteur de la plateforme mutualisée des marchés publics sur lequel la candidature est déposée dispose d'un système électronique de mise à disposition d'informations **via le coffre-fort électronique.**

Vous pouvez également mettre à disposition de l'acheteur vos documents justificatifs et moyens de preuve (déclarations sur l'honneur, attestations sociales et fiscales, qualifications professionnelles…) par le biais d'un système électronique de mise à disposition d'informations administré par un organisme officiel ou d'un espace de stockage numérique, à condition que cet espace soit gratuit et accessible à l'acheteur (remise des identifiants).

# <span id="page-12-0"></span>**Puis-je utiliser le coffre-fort électronique mis à disposition sur la plateforme des marchés pour remettre mes attestations ? Est-ce obligatoire ?**

Si vous êtes attributaire, vous devrez fournir vos attestations fiscales et sociales. Veillez à les mettre à jour tous les 6 mois. Vous pouvez mettre ces pièces dans le coffre-fort sécurisé gratuit et mis à votre disposition sur la plateforme des marchés publics, sur votre espace entreprise pour gagner du temps.

#### **Les étapes**

- 1. Allez sur [http://www.marchespublics.grandlyon.com](http://www.marchespublics.grandlyon.com/), cliquez sur le bouton 'Accès à votre espace'
- 2. Indiquez vos codes AWS
- 3. Faites « GESTION / Attestations ».

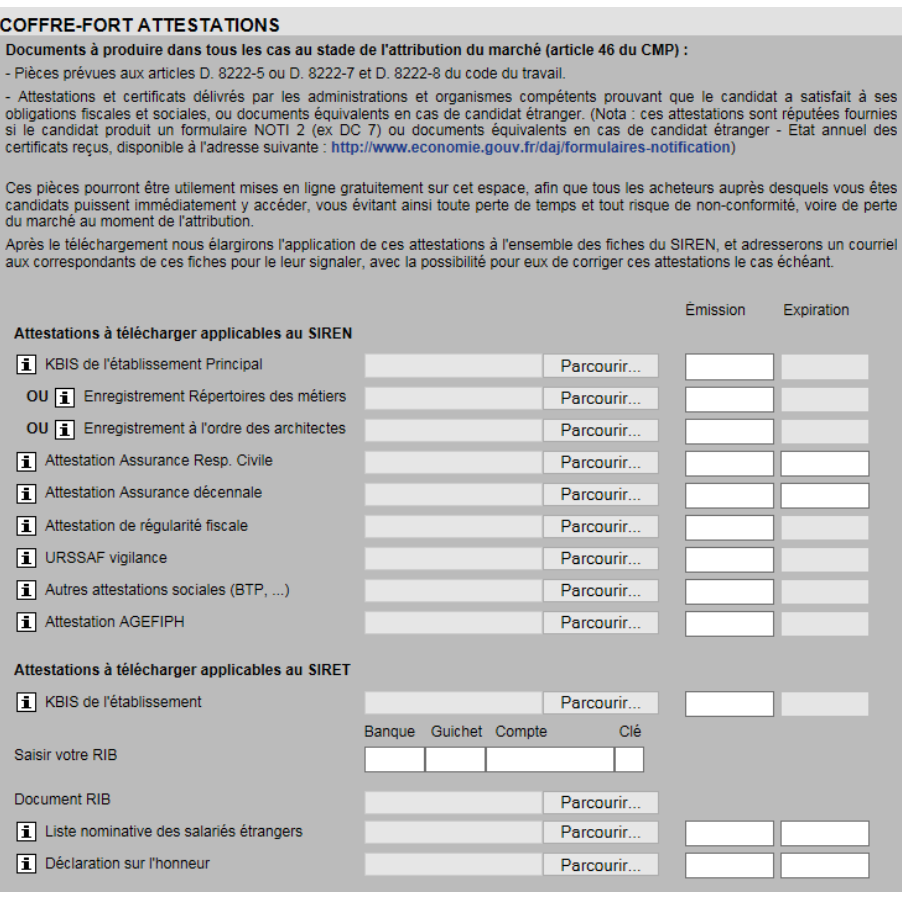

# <span id="page-13-0"></span>**Après la remise de l'offre quels sont les documents que l'acheteur peut demander par le profil d'acheteur via «** *un guichet restreint* **»?**

Le guichet restreint vous permet de communiquer avec l'acheteur.

Vous recevez un mail avec un code que vous saisirez sur le profil d'acheteur pour pouvoir remettre les documents demandés.

Voici les différents types de demande que l'acheteur peut notamment vous demander via le « *guichet restreint »* :

- L'acheteur peut adresser des demandes de précisions concernant les offres et les candidats pourront apporter des réponses.
- L'acheteur peut adresser une invitation à négocier et les entreprises pourront joindre leur nouvelle offre par voie dématérialisée selon les conditions fixées par l'acheteur.
- L'acheteur peut demander la régularisation de l'offre et l'entreprise pourra joindre tout élément permettant de la régulariser.
- En cas d'offre pressentie par l'acheteur comme étant anormalement basse il peut également adresser toutes demandes de justification du prix ou des coûts proposés dans l'offre des candidats, y compris pour la part du marché public qu'il envisage de sous -traiter.

### <span id="page-13-1"></span>**Après la remise de l'offre quels sont les documents que l'acheteur peut notifier par lettre recommandée électronique ?**

- L'acheteur peut notifier les décisions et courriers en utilisant une lettre recommandée électronique (LRE) concernant : l'attribution, le rejet, la notification du marché, la mise au point du marché.
- Le pouvoir adjudicateur peut notifier par LRE les décisions et courriers concernant : une reconduction de marché, un ordre de service, un avenant, une mise en demeure, une résiliation de marché.

#### <span id="page-13-2"></span>**Qu'est-ce qu'une lettre recommandée électronique ?**

La Lettre recommandée électronique (LRE) est l'équivalent électronique d'une lettre recommandée papier (LRAR).Vous recevez un mail qui vous indique qu'une lettre recommandée vous est envoyée et vous invite à vous connecter sur le profil acheteur pour en prendre connaissance. La LRE est disponible 15 jours sur le profil acheteur.

La valeur juridique de la lettre recommandée électronique est la même que celle d'une lettre recommandée avec accusé de réception classique.

La LRE permet des échanges dématérialisés avec la même valeur probante qu'une LRAR. À chaque envoi, un accusé de réception et un accusé de dépôt sont générés. L'accusé de réception est généré uniquement après l'ouverture de la LRE par le destinataire.

Nous vous conseillons de fournir à l'acheteur une adresse e-mail valide et régulièrement consultée (plutôt une adresse e-mail générique que personnelle).

Les échanges d'informations et les communications interviennent pendant la phase de procédure de consultation, d'analyse et d'exécution du marché.

Une fois le marché notifié, l'acheteur peut continuer à vous adresser des messages ou des LRE via le profil d'acheteur.

# <span id="page-15-0"></span>**3°- QU'EST-CE QUE LES DONNEES ESSENTIELLES DES MARCHES ?**

Le plan national de transformation numérique de la commande publique, adopté en décembre 2017, précise plusieurs axes de travail dont celui de la transparence.

Pour y répondre, les acheteurs publics mettent à disposition, sur leur profil d'acheteur en open data, un fichier de données essentielles de leurs marchés publics (attribution et modification) supérieurs à 25 000 euros hors taxes, sauf pour les informations dont la divulgation serait contraire à l'ordre public. Le délai de mise en ligne est de deux mois à compter de la notification du marché et de deux mois à compter de la modification du marché.

Les données essentielles ainsi publiées permetten aux entreprises de mieux connaître leur marché ou de proposer de nouveaux types de services.

### <span id="page-15-1"></span>**Qu'est-ce que les données essentielles ?**

Une donnée essentielle, correspond à une information relative à un marché de plus de 25 000 euros hors taxes.

Les données essentielles relatives aux marchés publics mises à disposition sur le profil d'acheteur sont notamment la date de notification du marché public, la nature du marché public (marché, marché de partenariat, accord-cadre, marché subséquent), l'objet du marché public, la procédure de passation utilisée, le nom du lieu principal d'exécution, la durée du marché public initial en nombre de mois, le montant HT forfaitaire ou estimé maximum en euros, le nom du ou des titulaires du marché public.

Les données relatives aux modifications des marchés publics sont notamment l'objet de la modification apportée au marché public initial, la durée modifiée du marché public, le montant HT modifié en euros du marché public, le nom du nouveau titulaire, en cas de changement de titulaire.

Les modifications résultant de la mise en œuvre des clauses de variations de prix sont exonérées de publication.

#### <span id="page-15-2"></span>**Où puis-je trouver les données essentielles des marchés ?**

Les données essentielles sont disponibles sur le profil acheteur propre à chaque acheteur public et sur le site étatiqu[e https://www.data.gouv.fr](https://www.data.gouv.fr/)

# <span id="page-15-3"></span>**Pendant combien de temps les données essentielles des marchés sont-elles accessibles ?**

Les données essentielles sont disponibles sur le profil d'acheteur pendant une durée minimale de cinq ans après la fin de l'exécution du marché public à l'exception des données essentielles dont la divulgation serait devenue contraire aux intérêts en matière de défense ou de sécurité ou à l'ordre public.

Toutefois, lorsque les données essentielles sont rendues publiques sur le portail unique interministériel destiné à rassembler et à mettre à disposition librement l'ensemble des informations publiques, elles sont disponibles sur le profil d'acheteur pendant une durée minimale d'un an.

#### <span id="page-16-0"></span>**À quoi servent les données essentielles ?**

Les données essentielles permettent d'échanger de manière fiable, en utilisant un contenu normé, des informations sur les marchés publics.

# <span id="page-16-1"></span>**Est-ce que la publication des données essentielles remet en cause le secret en matière industrielle et commerciale ou le secret des affaires ?**

Non, seules des informations globales sur le marché sont publiées. Les informations non communicables au sens de la Commission d'Accès aux Documents Administratifs (CADA) ne figurent pas parmi les données essentielles.

# <span id="page-17-0"></span>**4°- LA FACTURATION ELECTRONIQUE : UNE OBLIGATION ?**

La dématérialisation des factures est une étape interdépendante de la dématérialisation des marchés publics et s'inscrit dans un objectif d'efficacité et de simplification tant pour les entreprises que pour les acheteurs.

La facturation dématérialisée devient progressivement obligatoire pour les émetteurs de factures à destination de l'état, des collectivités territoriales et des établissements publics suivant la taille de l'entreprise.

#### <span id="page-17-1"></span>**Quelles sont les échéances de la facturation électronique ?**

- Au 1er janvier 2017 seules les entreprises de plus de 5000 salariés et les personnes publiques étaient concernées ;
- Depuis le 1er janvier 2018 cette obligation s'étend aux entreprises de taille intermédiaire c'est-à-dire celles disposant de 250 à 5 000 salariés ;
- À partir du 1er janvier 2019 les petites et moyennes entreprises (10 à 250 salariés) seront également concernées ;
- Enfin, au 1er janvier 2020 cette obligation s'étendra aux très petites entreprises (moins de 10 salariés).

Ces échéances sont obligatoires. Toutefois, les entreprises peuvent décider de s'y soumettre volontairement avant l'arrivée de l'échéance.

#### <span id="page-17-2"></span>**Par quels moyens transmettre ma facture électronique ?**

Une solution technique mutualisée et gratuite aux entreprises a été développée, il s'agit de la plateforme Chorus pro. L'utilisation de cette plateforme est obligatoire.

Chorus Pro permet ainsi le dépôt, la réception, la transmission des factures électroniques et leur suivi. Le portail est mis gratuitement à la disposition des fournisseurs.

#### <span id="page-17-3"></span>**Quelle mention dois-je apporter obligatoirement sur ma facture ?**

#### **Une facture est valable si elle est adressée à l'acheteur avec les mentions suivantes :**

- 1. le numéro de la facture ;
- 2. le nom / raison sociale du fournisseur ;
- 3. le SIRET / SIREN ;
- 4. date de la prestation ;
- 5. lieu de la prestation ;
- 6. description des fournitures ;
- 7. montant HT et TTC / taux des taxes (TVA) ou exonération ;
- 8. rabais / remises éventuelles ;
- 9. la référence au marché ou au bon de commande/engagement correspondant à la prestation ;
- 10. le RIB sur lequel payer.

# <span id="page-18-0"></span>**5°- ILLUSTRATION DE LA REMISE D'UNE OFFRE DEMATERIALISEE SUR LA PLATEFORME MUTUALISEE DE LA METROPOLE DE LYON**

# <span id="page-18-1"></span>**Comment déposer un pli électronique sur le profil d'acheteur après s'être identifié et authentifié sur la plateforme?**

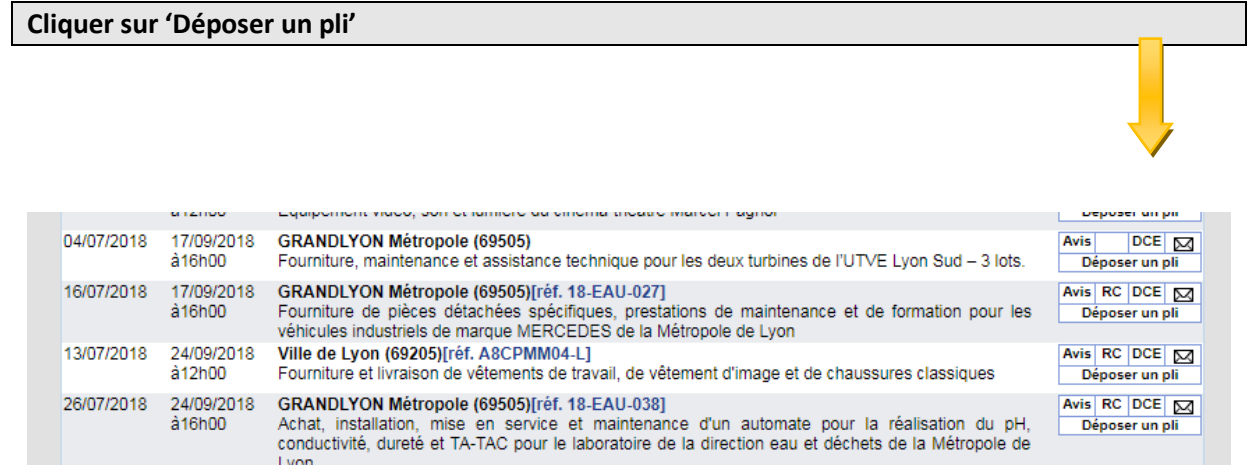

#### **Cocher la case « accepter les conditions générales**

#### **Cliquez sur 'Confirmation'**

#### **AWS-Achat** Dépôt d'un pli

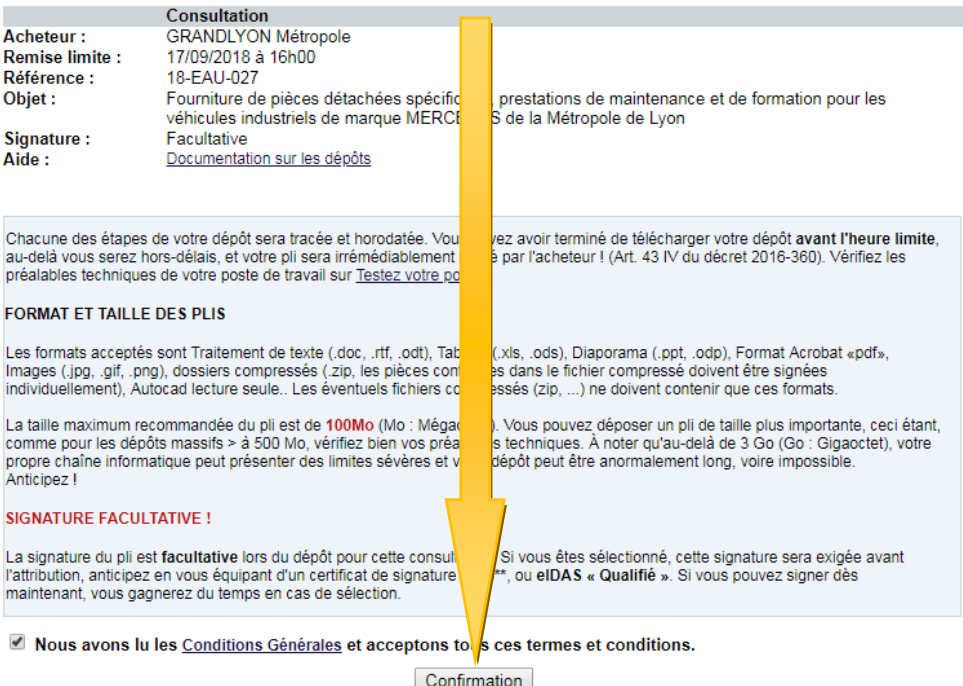

#### **Dans la nouvelle fenêtre qui s'affiche, cliquez sur 'Accès au guichet' AWS-Achat DÉPÔT DE PLI** Consulta bn GRANDL Acheteur: **N** Métropole **Remise limite:** 17/09/20 à 16h00  $18$ -EAU-Référence : le pièces détachées spécifiques, prestations de maintenance et de formation pour les<br>dustriels de marque MERCEDES de la Métropole de Lyon Objet: Fournitur véhicules Signature: Facultativ Aide: Documer tion sur les dépôts **POURD** OSER UNE OFFRE, VOUS DEVEZ VOUS IDENTIFIER : er une offre vous avez besoin d'être identifié, si vous possédez déjà un compte AWS-Pour dér Entrepri (www.aws-entreprises.com) connectez-vous au système en tapant l'adresse courriel utilisée lors de v inscription, qui sert d'identifiant, et votre mot de passe : Identifiant: Mot de Passe : . . . . . . . . ACCÈS AU GUICHE Vous n'avez pas vos codes : - Vous avez égaré votre mot de passe, ce lien vous permettra de le réobtenir à l'adresse courriel utilisée lors de votre inscription. - Vous n'êtes pas encore inscrit, veuillez le faire en remplissant le bordereau de retrait, cette opération prend quelques minutes. AWS - 97 rue Général Mangin - 38100 Grenoble - support-entreprises@aws-france.com - tél : 04 80 04 12 67

Editeur de solutions de dématérialisation - Marchés Publics - Contrôle de Légalité

#### **Cliquez sur lancer l'application**AWS-Achat Dépôt d'un pli Entreprise : ENTREPRISE ECOLE - SIRET: 44392887400066 Téléphone : 0480041260 - CP : 38000 - Ville : Grenoble<br>ps attestations fiscales et sociales sont obsolètes ou manquantes ! Mettez i iches à jour <u>cliquant ici</u> avec vos codes AWS, puis faites GESTION / Attestations Con tation LYON Métropole **Acheteur:**  $GB/$ Remise limite :  $17/0$ 018 à 16h00 no de l'enco<br>∫a27<br>∫e de pièces détachées spécifiques, prestations de maintenance et de formation pour les  $\frac{18}{15}$ Référence : Objet: .<br>véhi s industriels de marque MERCEDES de la Métropole de Lyon Signature: Facu ive Aide: Docu entation sur les dépôts Lancer l'application La procédure a changé, l'application JNLP remplace l'ancien applet de dépôt ! 1 - Cliquez sur "Lancer l'application"<br>2 - Enregistrer le fichier, si cela vous est proposé 3 - Dans la partie basse du navigateur, cliquez sur le fichier depot 475836-393830.jnlp Si rien ne s'affiche A - Faites "CTRL + J" pour ouvrir les téléchargements récents<br>B - Cliquez sur le fichier depot-475836-393830.jnlp En cas de besoin, consultez la Documentation JNLP

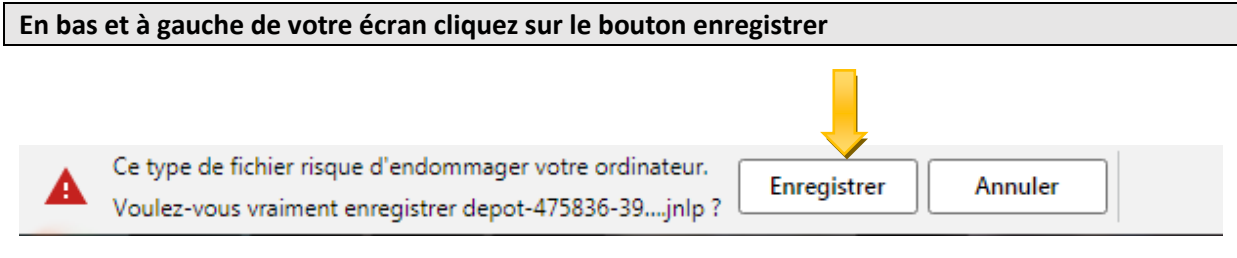

**Cliquez sur le nom du fichier enregistré**

圖 depot-475836-39....jnlp

**Dans la fenêtre qui s'ouvre, cliquez sur les boutons 'Parcourir' pour désigner vos dossiers de candidature et d'offre puis cliquez sur le bouton 'Suivant'**

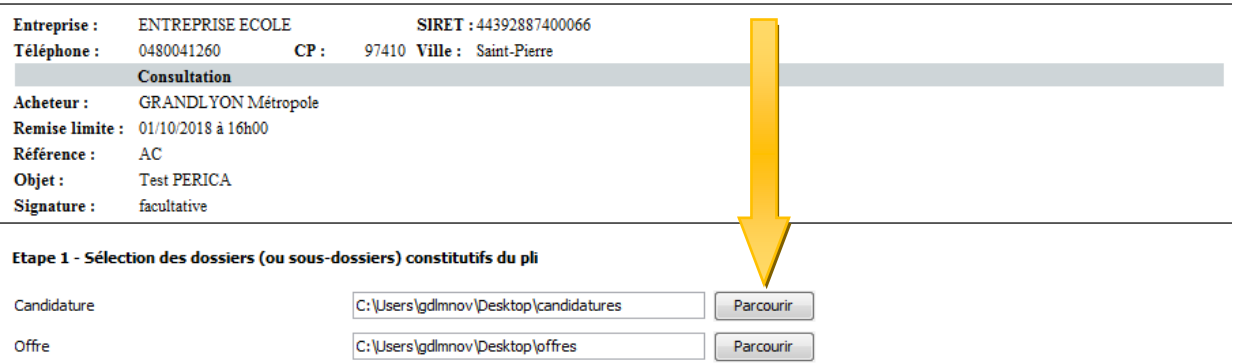

Important:

miporiant.<br>Ne compressez pas vos dossiers avant de les déposer, le système les compressera automatiquement.<br>Si toutefois vous déposez un dossier ou un fichier compressé, vous devez avoir signé les pièces contractuelles ind

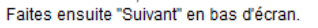

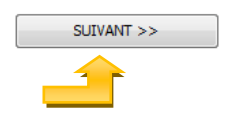

#### **La fenêtre liste les documents contenus dans vos dossiers**

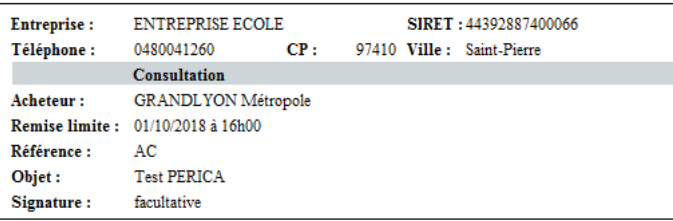

#### Etape 2 - Signature des pièces, et constitution de l'enveloppe

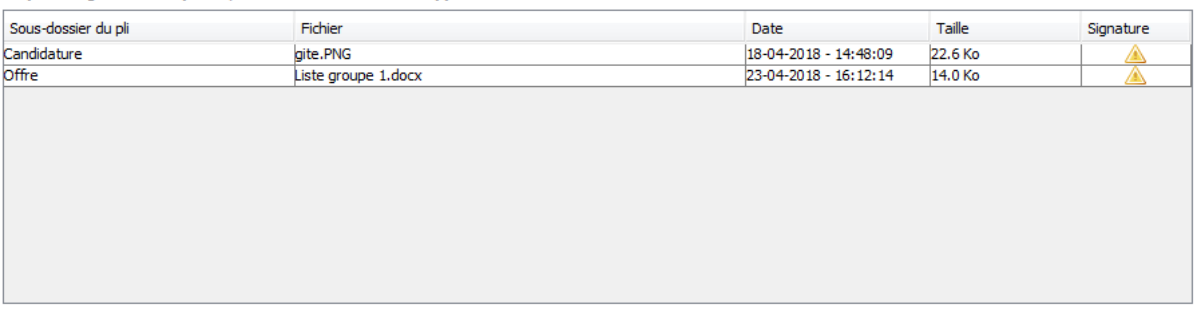

 $<<$  PRECEDENT

Attention !!<br>Certaines pièces ne sont pas signées, ou signées dans un format ou avec un certificat non reconnu.

- 
- Vérifiez dans le réglement de la consultation si l'acheteur permet bien la signature facultative ou pas.<br>● Si la signature est facultative, votre pli sera accepté par l'acheteur, et vous aurez à signer si vous êtes attr
- 
- 

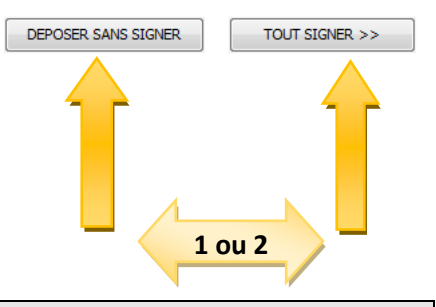

**1.Cliquez sur 'Déposer sans signer' si l'acheteur ne réclame pas la signature au moment du dépôt de l'offre**

**2.Dans le cas contraire cliquer sur « Tout signer »**

#### **Cliquez sur 'Continuer'**

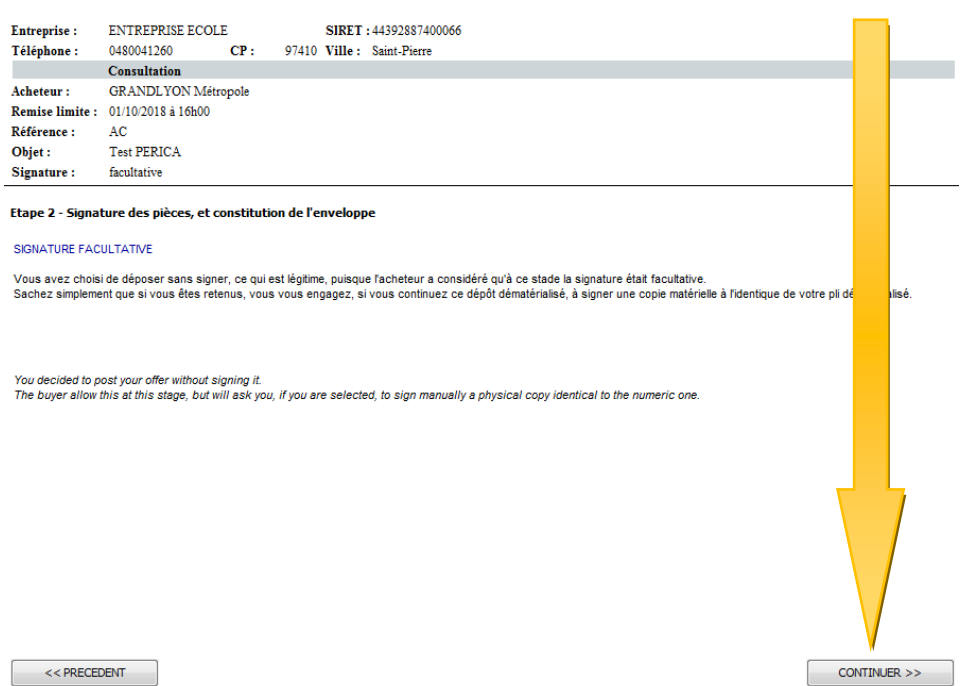

#### **L'écran suivant s'affiche :**

#### **Cliquez sur 'Déposez'**

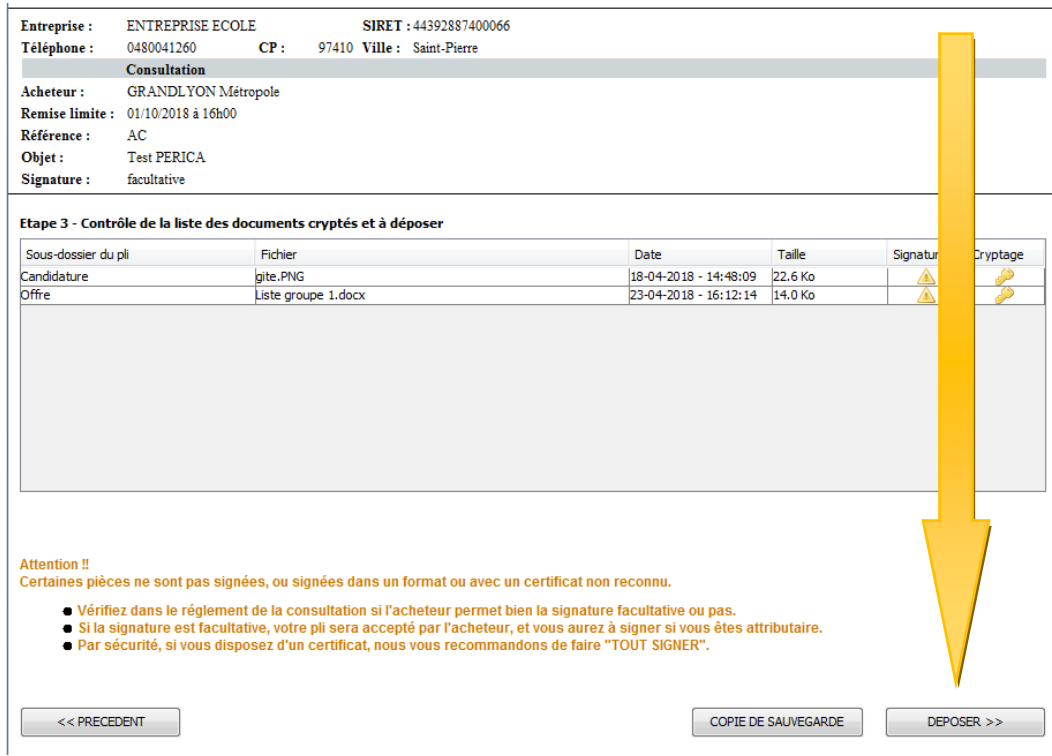

#### **Après le transfert une nouvelle page affiche le bordereau de confirmation de dépôt**

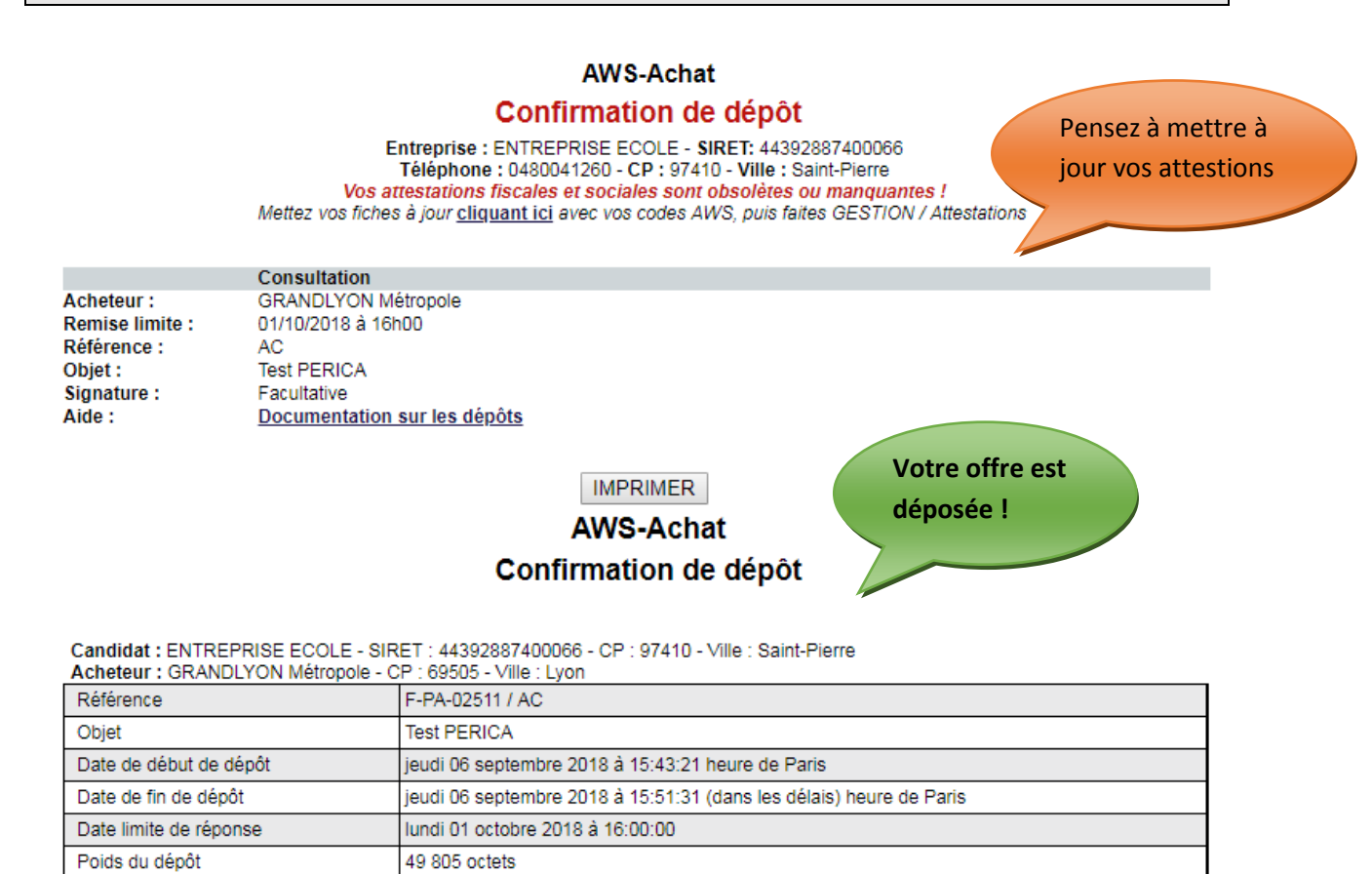

# <span id="page-23-0"></span>**Comment signer un document sur le profil d'acheteur après l'attribution par l'acheteur de mon offre ?**

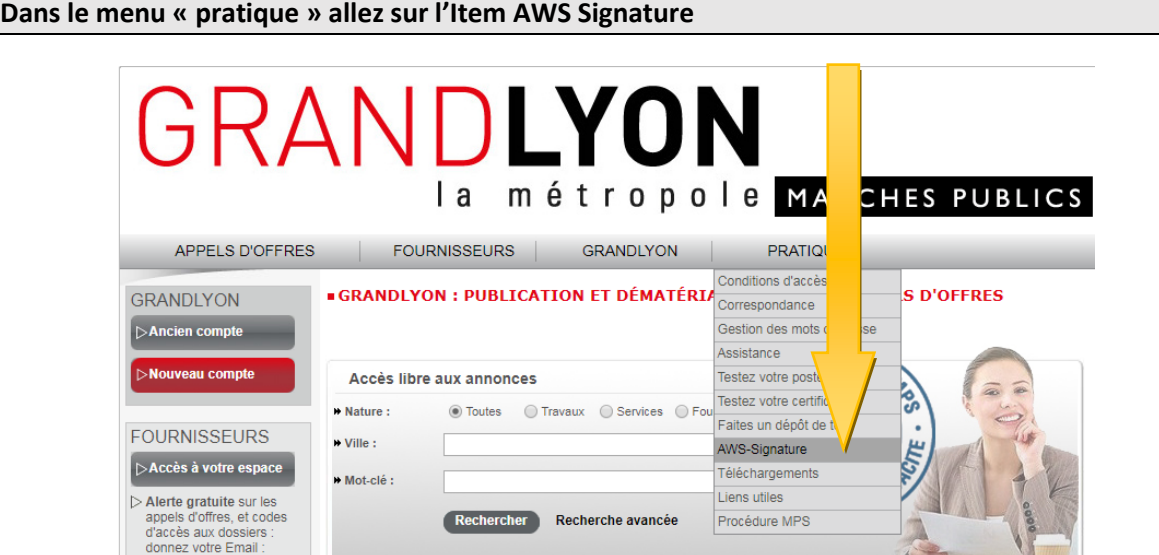

**Sur la page qui apparaît cliquez sur le bouton « signature Pades » si votre document est au format PDF. Sinon cliquez sur le bouton signature « Cades »**

#### Format de signature

Il peut arriver que l'acheteur souhaite un format de signature bien précis pour lui éviter de devoir re matérialiser en fin de chaîne.

Vérifiez si le RC de l'acheteur recommande ou impose un format de fichier et une norme de signature.

Il y 3 formats de signature (CADES, PADES, XADES) :

- Le format PADES ne s'applique qu'à des documents Acrobat, en signature jointe (un seul fichier)
- Le format CADES s'applique à tous les formats (Word, Excel, Acrobat), en signature disjointe (2 fichiers)

#### Signature CAdES **Signature PAdES**

Si vous avez des sous-traitants, veillez à ce que l'enchaînement de vos signatures successives ne s'autodétruise pas. Si un sous-traitant a signé vos pièces en CADES (signature disjointe), toutes les signatures suivantes devront être en CADES, sinon vous risquez de détruire les signatures précédentes !!

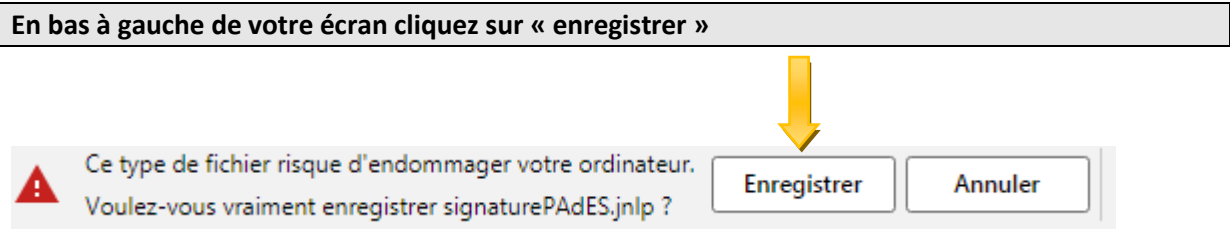

#### **Cliquez sur le nom du fichier enregistré**B. ᄉ signaturePAdES.jnlp

**Dans la nouvelle fenêtre qui s'affiche :**

**1. Cliquez sur ajouter un fichier pour sélectionner le document à signer** 

- **2. Insérer votre clé de signature sur le port USB de votre PC.**
- **3.Cliquez sur « Signer la sélection »**

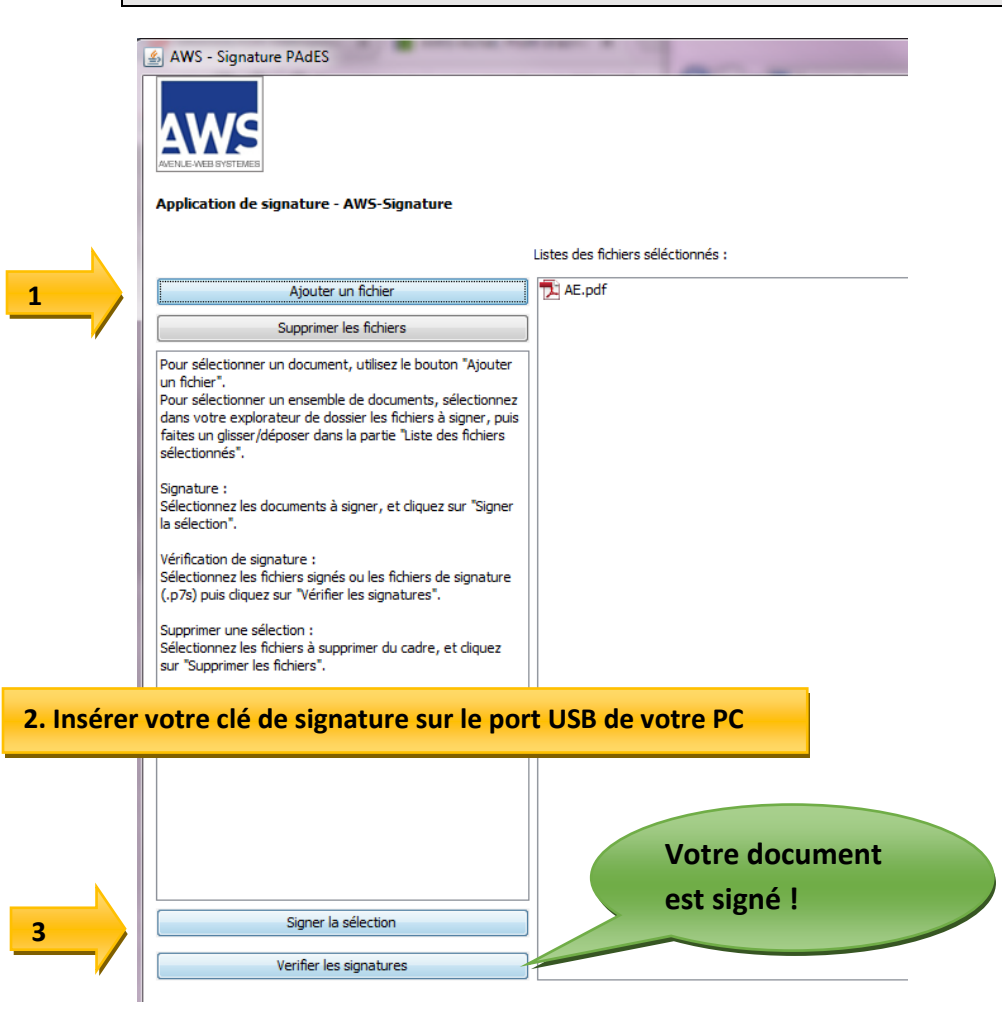